# **5 The eWON IO Servers**

## **5.1 Introduction**

This introduction repeats some information already introduced in chapter "Tag definition: Introduction" on page 67.

An IO Server is the interface between a changing value and the eWON monitoring engine. It is a kind of driver. Any variable from any *data source* must have a common representation for all IO Servers in order to define common interface in the eWON.

The *data-source* representation in the eWON uses 3 fields for the definition of a Tag:

- **The IO Server Name**
- **The Topic name**
- **The Item Name**

A Tag's data-source will be uniquely identified with these 3 parameters:

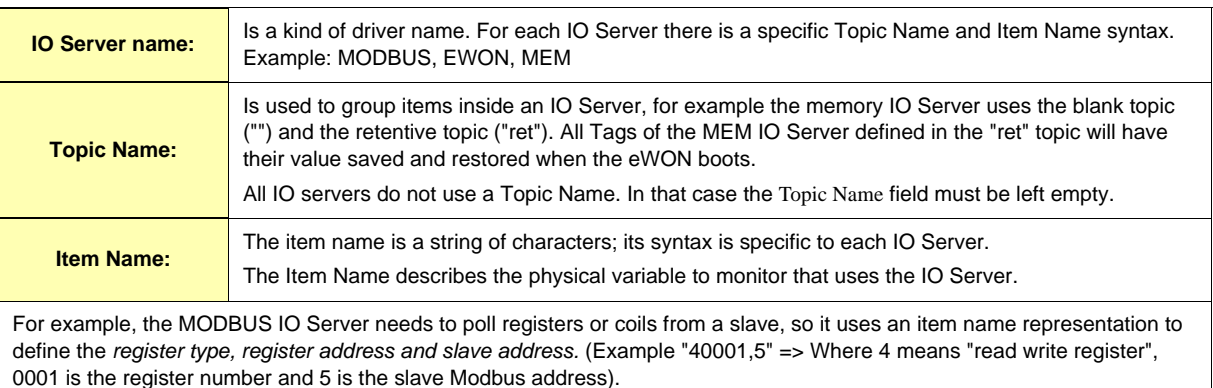

#### **Table 56: Tags data-source parameters**

**Important note: For optimisation purpose, the eWON may disable the polling of "invalid tags" (See "IO Server Init" on page 86).**

## **5.2 IO servers setup**

Some of the IO servers are configurable. The IO setup window proposes a list of IO servers:

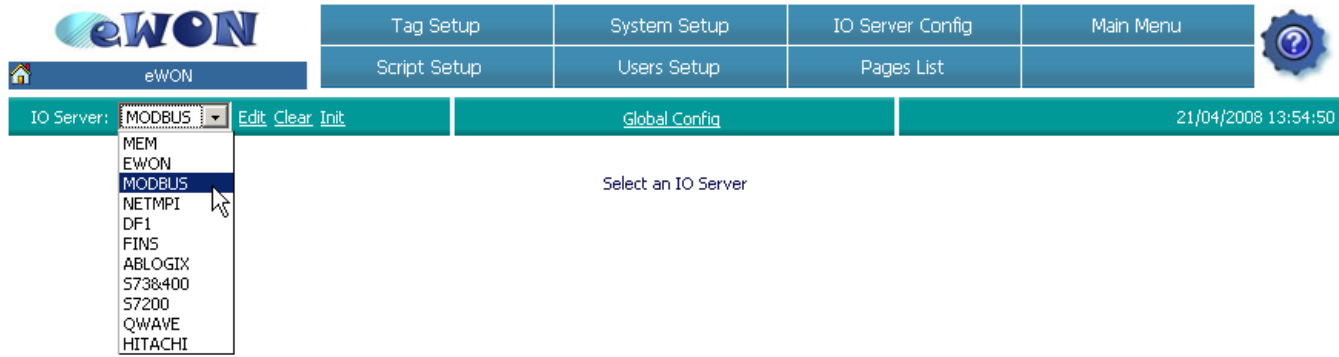

**Figure 71: eWON IO servers scrolling list**

Click on the *Edit* hyper link or select another IO server to display its edition window.

There are 3 possible cases regarding the IO server configuration:

- **The IO server is not configurable**
- **The IO server has a dedicated configuration page (ex: MODBUS, UNITE, NETMPI, DF1, ...)**
- **The IO server uses the standard IO server configuration page.**

## *5.2.1 IO Server Clear*

To avoid the useless consumption of CPU and memory, the unused IO Servers need to be "unloaded" from CPU tasks and the used memory need to be cleared.

For that purpose, the Clear function must be used.

Only set to *disable* the BaudRate of an IO Server make it idle, but this IO Server is still in memory and use some CPU time (for nothing).

Click on the *Clear* link to reset the config of the displayed IO Server and unload it from memory.

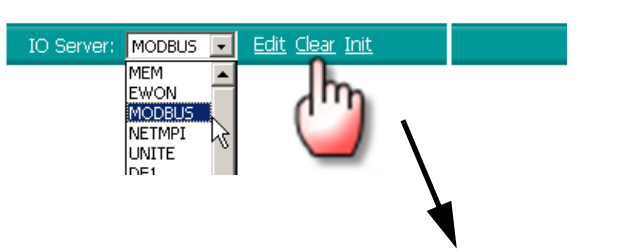

Config cleared and IO server stopped.

Some IO Servers are not dynamically stoppable and need an eWON reboot to ensure the unload from memory. You will be warned with the following message.

Config cleared (but IO server is not stoppable, reboot is required to disable IO server).

## *5.2.2 IO Server Init*

Click on the *Init* link to initialise an IOServer. This initialisation will reset all IOServer counters (See "Status" on page 159) and restart the tags validation process (See "Tags validation" on page 68).

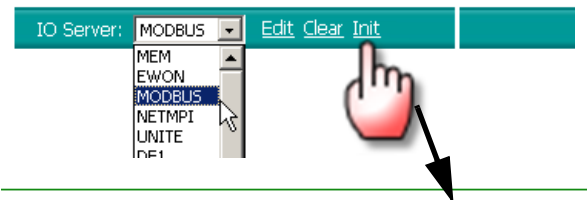

IO Server counters reset and reinitialisation of tag polling done.

## *5.2.3 Global Config*

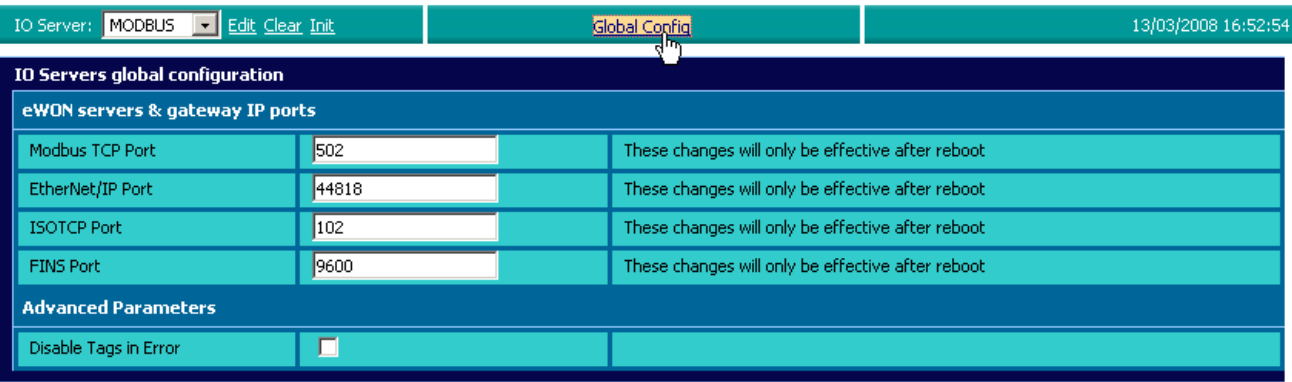

Update

**Figure 72: IOServer Global Config page**

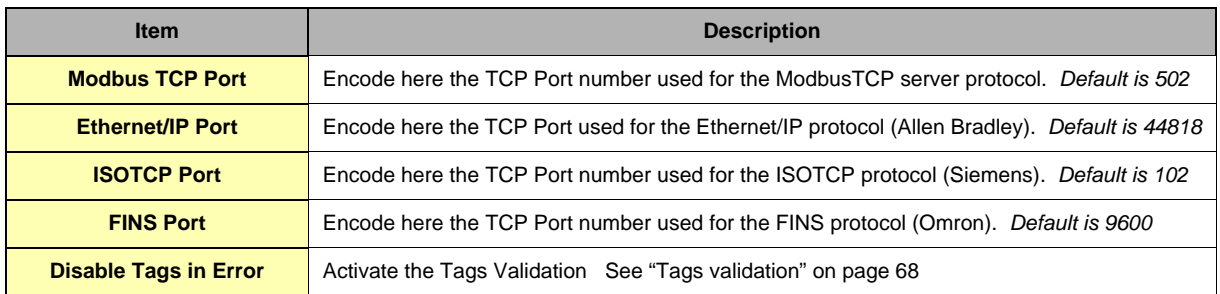

## *5.2.4 Standard IO server configuration page*

When no dedicated configuration page is defined for configuring an IO server, the standard configuration page is used.

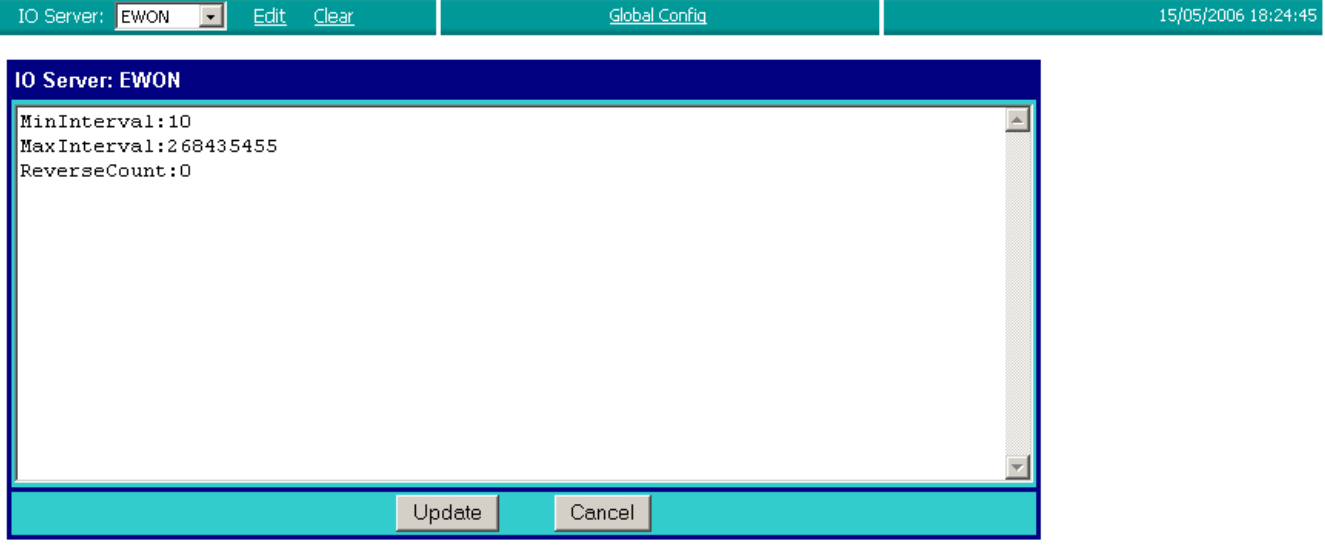

## **Figure 73: Standard IO server configuration page**

As you can see in the above example, the standard configuration screen is a simple text edition area. Each parameter is entered on a separate line, the parameter value is separated from the parameter name by a colon '**:**' .

The generic format of a line is:

**PARAM\_NAME:PARAM\_VALUE**

#### **Warning: Extra space must be removed.**

When using this configuration, you must respect the correct syntax of each parameter and the values for each parameter.

The list of valid parameters and their corresponding valid values are listed in the corresponding IO server documentation (see following chapters).

Any error that would occur when the eWON applies the configuration that you have entered would be written to the event file. Please refer to chapter "Files transfer" on page 154 to see how to get access to the events file.

# **5.3 Modbus IO server**

## *5.3.1 Introduction*

The MODBUS IO Server setup is the standard remote IO communication setup of the eWON. It is used to configure:

#### **• The eWON as a Modbus RTU master.**

#### **• The eWON as a Modbus TCP slave and master.**

The first feature (Modbus TCP slave) is specific to the MODBUS IO server; it is actually designed to provide access to eWON Tag values and, unlike all the other IO servers, for interfacing field values with the eWON.

The second feature (MODBUS Master) is the actual IO server feature that provides an interface to the field values as a common IO server.

The eWON MODBUS IO server will give access to values in equipments having a MODBUS interface.

The interface can be:

### **• RS485 – MODBUS RTU protocol will be used**

### **• ETHERNET/PPP – MODBUS TCP protocol will be used.**

The eWON can mix access to MODBUS RTU and MODBUS TCP, depending on the way the Tag address is defined.

## *5.3.2 Setup*

## *5.3.2.1 Setup for eWON Server*

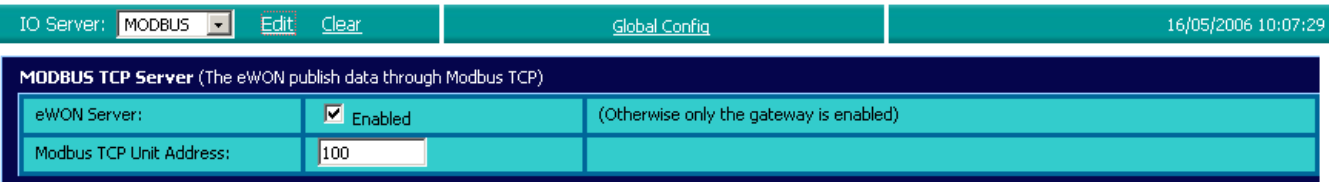

#### **Figure 74: Modbus TCP Server configuration**

This page defines the eWON configuration when used as a Modbus TCP slave.

As described in the Tag configuration paragraph, each Tag can be published to Modbus TCP so that a Modbus TCP can read their values.

This setup screen defines the eWON address, and globally enables or disables the Modbus TCP slave feature.

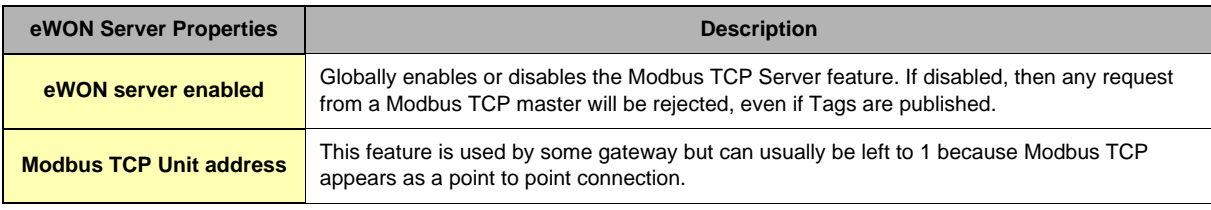

## **Table 57: eWON server configuration - eWON as Modbus TCP slave**

### *5.3.2.2 Setup for eWON IO server and Gateway - COM Setup*

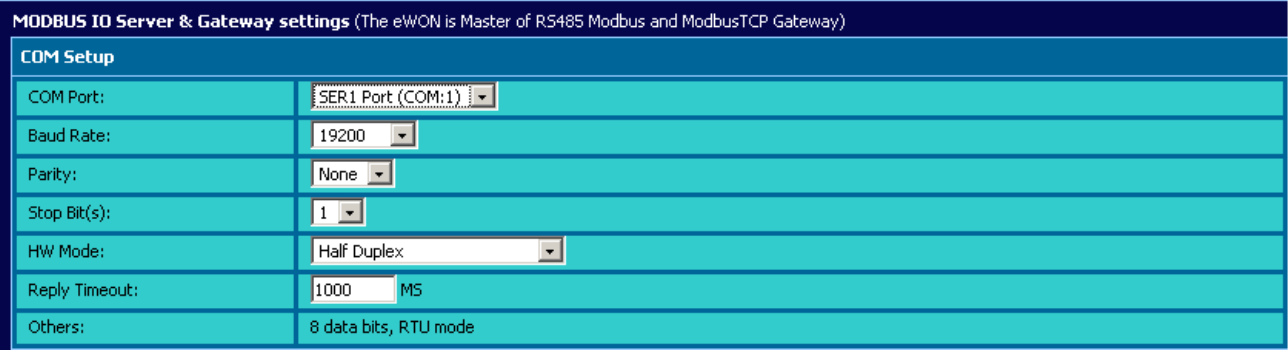

**Figure 75: Modbus communications configuration**

If more than one Serial port are available, you must choose on which COM the modbus request will be sent.

This configuration part defines the RS485 setup. The four first fields are used to define the baud rate, parity, number of stop bits and the reply timeout (in msec – usually 1000 msec).

#### **Warning: When there are multiple IO servers using potentially the serial line, then the unused IO server must be Cleared or the baudrate must be set to Disabled.**

**Example: if Modbus and UniTE IO servers are available, at least one of them must have its baud rate set to Disabled. If not the case, one of the IO servers will not be able to use the serial line and it will be disabled, with an error written in the event log.**

## *5.3.2.3 Topic configuration*

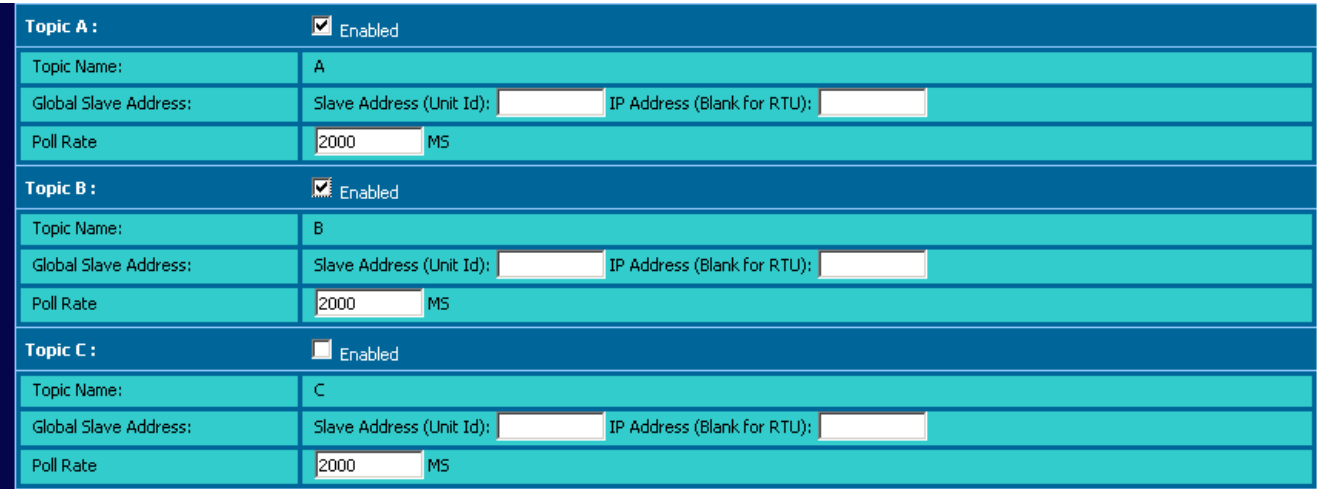

**Figure 76: Modbus topics configuration**

Three topics can be used for the IO Server. These topics are used to give a common property to a group of MODBUS Tag like:

- **Enable/Disable**
- **Poll rate**
- **Slave address (Modbus RTU)**
- **Unit address and TCP/IP address (Modbus TCP)**

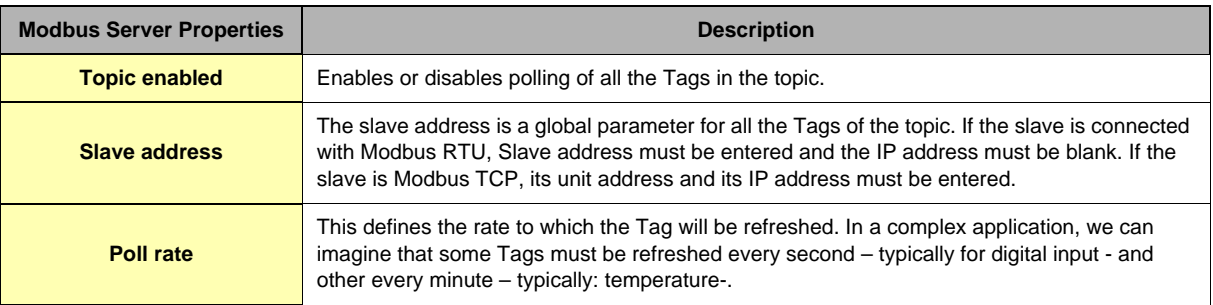

#### **Table 58: Modbus topic configuration**

### **Warning:**

**Any slave address that is defined in the Topic configuration overwrites the slave address configured per Tag.**

**If a Tag is defined with Tag Address: 40010,5 and the global address of the topic is 5 and 10.0.0.81, the Tag is entered as Modbus RTU but it is polled as Modbus TCP. So, if you need to address slaves Tag by Tag, let the topic address configuration empty.**

## *5.3.2.4 Advanced parameters*

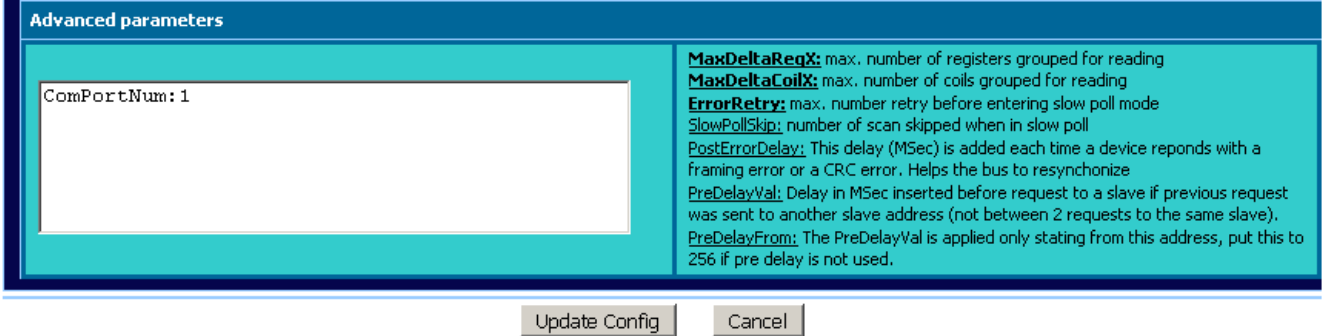

**Figure 77: Modbus advanced parameters configuration**

Extended parameters have been added to accommodate various special operating conditions. They are entered in the edit box at the bottom of the configuration page, conforming to the syntax below. Each parameter has a default value, so the advanced parameter edit box must only be filled with the parameters for which default values must be changed. (c.f. "Standard IO server configuration page" page 87).

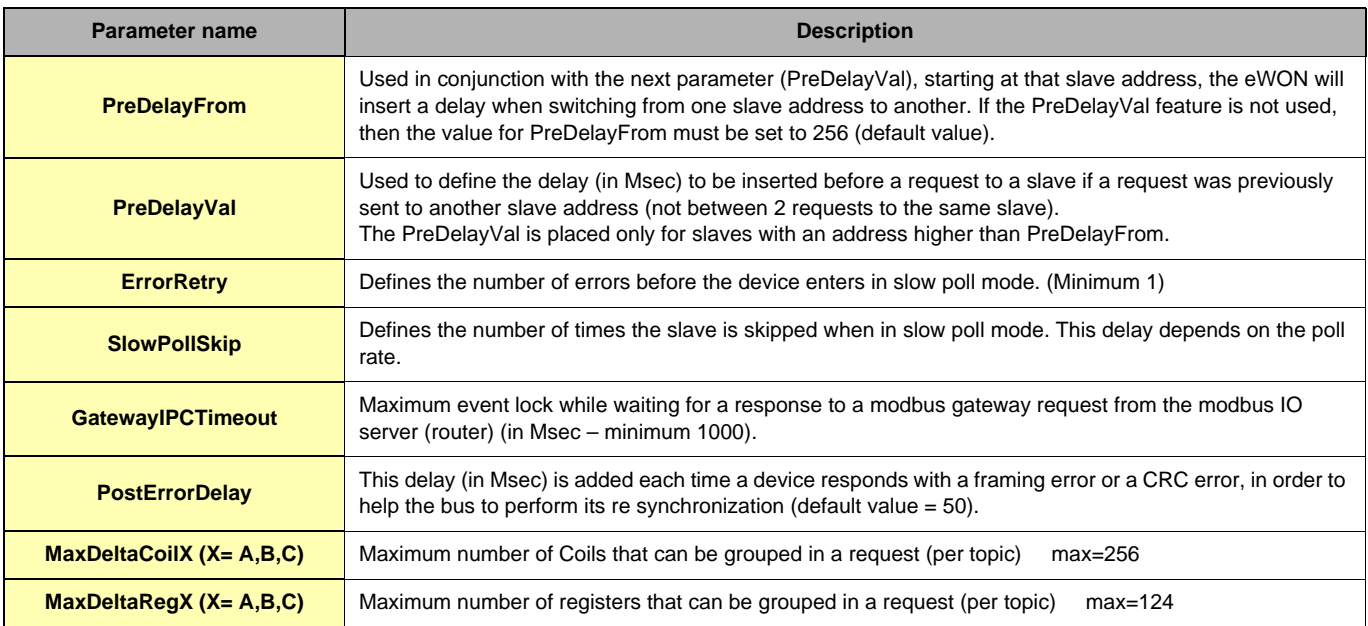

**Table 59: extended IO server configuration controls**

#### *5.3.2.4.1 Additional advanced parameters*

#### **• gwdestaddr**

When the eWON is used as a Modbus gateway, it uses the UnitID from the ModbusTCP request to determine the Modbus RTU destination address.

It is possible to bypass this mechanism and force all the requests received by the eWON in ModbusTCP to be forwarded to a single ModbusRTU device (EXCEPT for requests with UnitID corresponding to the eWON's Modbus TCP Unit address (usually 100) when the eWON Server is enabled - see explanations about this precise point in the above configuration fields descriptions).

Every request is forwarded to the device with Slave address defined by the Modbus IO server advanced parameter called **gwdestaddr**. If the advanced parameters textfield contains the following entry:

#### **gwdestaddr:10**

Then all therequests will be forwarded to the slave with address 10.

REMARK: the eWON will change the address before sending the request to the slave, then it will change it back when sending the response to the master (Modbus TCP master). So the **gwdestaddr** will never appear in any communication between the Master and the eWON.

#### **• FastSrv**

FastSrv is a mode which allows a supervisor to read in Modbus TCP more easily the Modbus tags published by the eWON. This mode completely changes the tag's addressing, and when activated, the Modbus addresses are no more compatible.

You have just to enter "FastSrv:1" in the Advanced Parameters text area to activate it. When done, the Modbus tags can be read as follows:

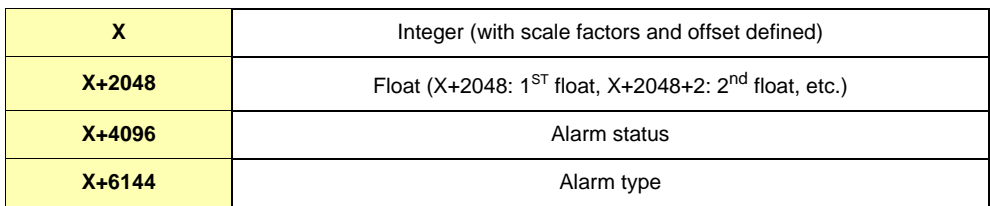

#### **Notes:**

• If the tag is binary read, its value is worth 0 if tag==0, and 1 if tag <>0

- Writing 0 in AlarmStatus acknowledges the alarm (will be logged by eWON as acknowledged by administrator)
- It is not possible to write a coil in the float area (coil address range: X+2048 to X+4094)
- It is not possible to address more than 1024 registers in float.

Click on the *Update Config* button to validate your inputs or use the *Cancel* button to discard changes

#### **• TcpPort**

Use the 'TcpPort' parameter to change the default 502 port used when the eWON is ModbusTCP CLIENT.

If not specified the 502 default value is used.

This Port value is used for all the ModbusTCP client connections.

## *5.3.3 Tag name convention*

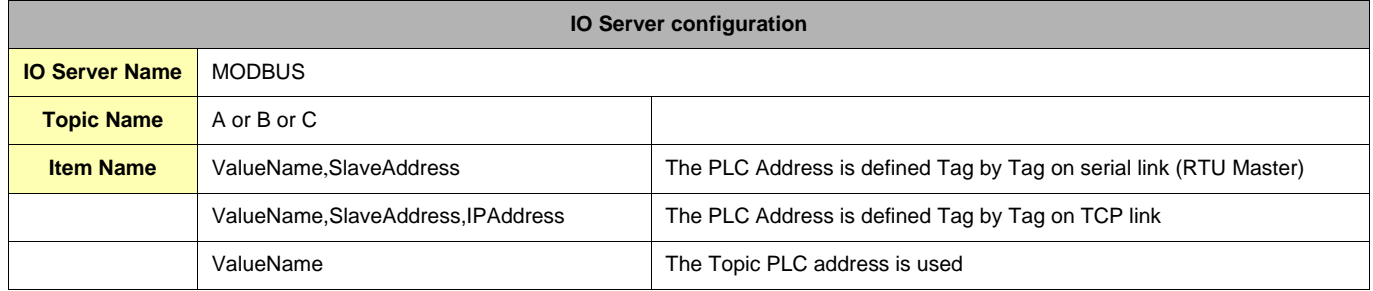

## *5.3.3.1 ValueName*

The Modbus IO Server Tags can be classified following ranges of values. Two types of ranges are used. The two following tables describe the different ranges of value, for each of the two standards.

**• First standard:**

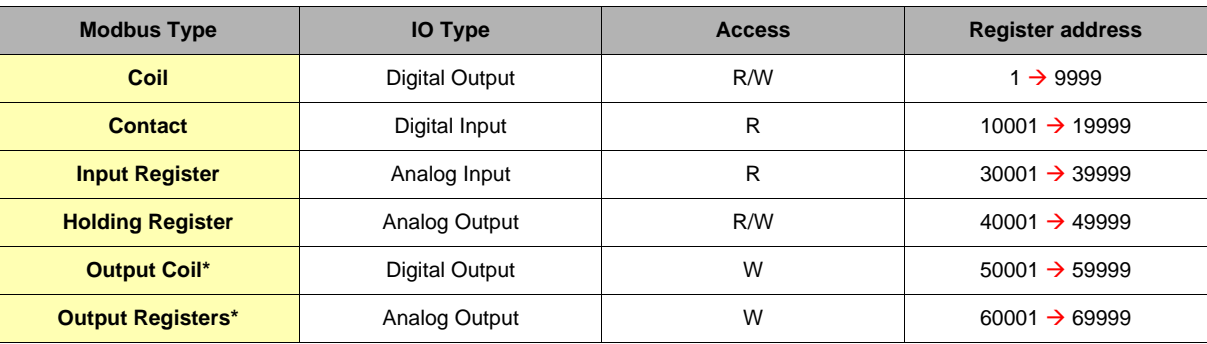

**Table 60: Modbus IO server Tag name convention: first standard**

#### **• Second standard:**

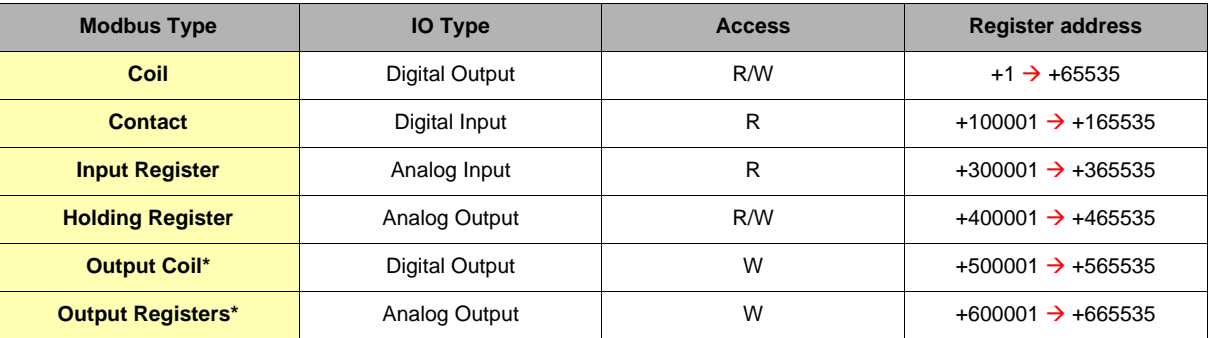

#### **Table 61: Modbus IO server Tag name convention: second standard**

The second standard allows more than 9999 values in each range. Notice the "+" sign before the register value.

\* The two last ranges are used with non-standard equipments that do not allow the reading of some of their values. In this case, specifying the address in the "write only" ranges informs the eWON not to read the values after setting them, which is normally done in the other cases. If those registers are read, the returned value will always be 0.

After the numerical value, the characters F, L, I, D or W can be used to specify how to read the value. The following table describes the different character meaning.

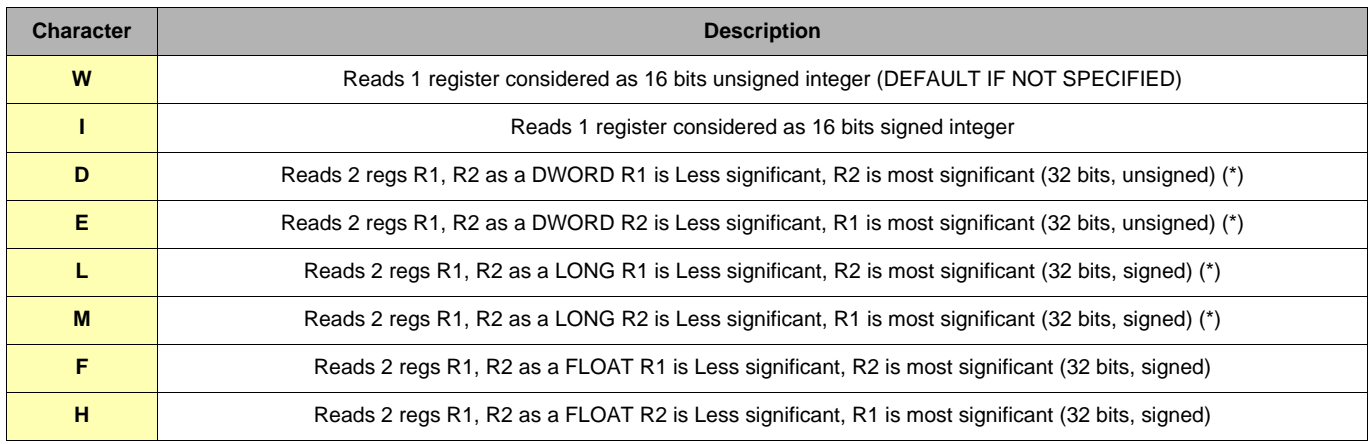

#### **Table 62: the characters used to specify how to read the value**

### **(\*) Important: See "Tags are stored as Float" on page 67**

When reading a 32 bits value, two consecutive registers or coils are read and combined e.g. 40001L,11 to access in Long representation the reg 1 on the slave 11.

Reading high 32 bits values involve a lost of precision in the mantissa because internally all the values are considered as float by the eWON.

#### **examples:**

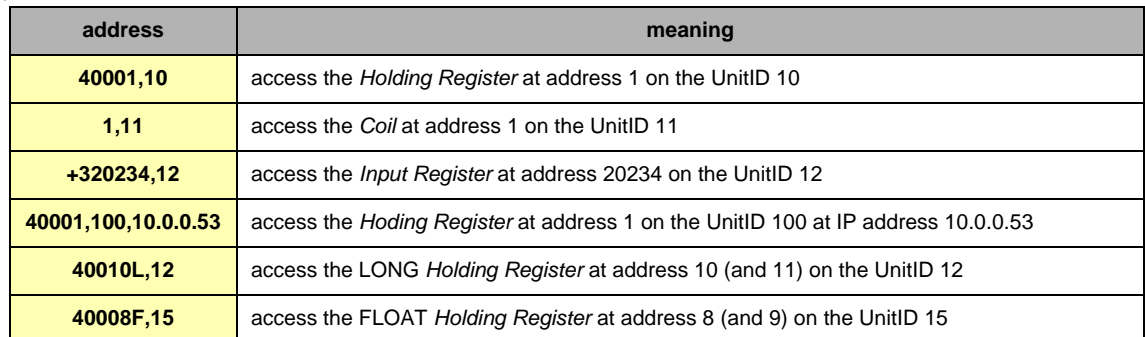

#### **Table 63: Modbus address examples**

#### **STATUS TAG:**

The STATUS Tag is a special Tag that returns information about the current state of the communication for a given device. As for other Tags, the status Tag ItemName is composed of:

#### **Status,Address**

If the address is omitted, the Topic address will be used e.g. status,11 points to the status of the slave 11 You can define a status Tag for each address used.

If you use the status MODBUS address, the Tag must be configured as analog:

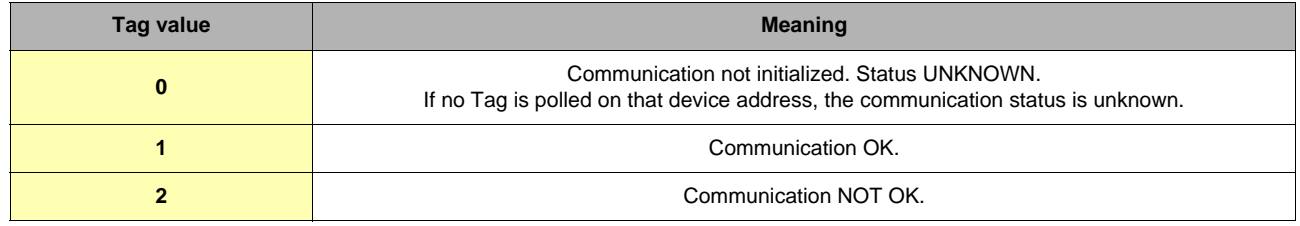

#### **Table 64: MODBUS status values**

### *5.3.3.2 Slave Address*

This is the address of the slave device that you want to access.

It is a number from 0 to 255.

## **Example:**

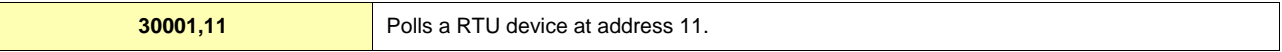

## *5.3.3.3 IP Address*

This is the IP address of the device on an Ethernet network. It is composed of 4 numbers separated by a dot.

**Example:**

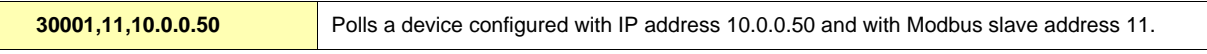

## *5.3.3.4 Device specific information* **Warning for new users of WAGO modules:**

Keep in mind that coil read and write don't use the same address (offset of 0x200); please consult the Wago™ documentation.

## **Example:**

If you use Wago*™* systems with two digital inputs and two digital outputs, inputs have addresses 1 and 2, and outputs have the same. The only way to distinguish them it's the read-only access or R/W access.

Tags: station 11

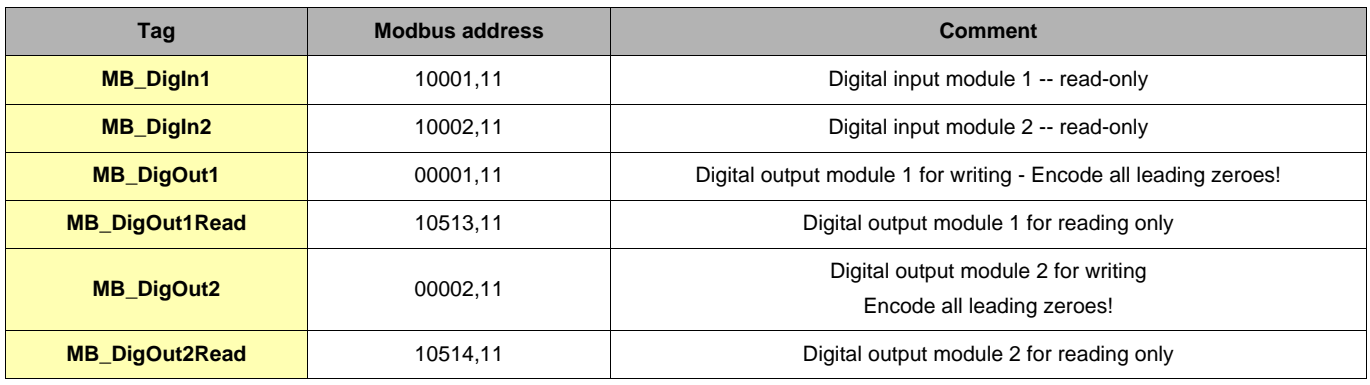

#### **Table 65: Wago***™* **modules - addresses examples**

In *View I/O page*, you can change the value of MB\_DigOut1 with the update link (set to 1), and if you do that, you view that the value read is always 0.

## **Why?**

Because the eWON reads the value at the WAGO address 1 (thus, DigIn1)! If you want to read the state of the DigOut1, you must read it at WAGO address 513!

The same remark is applied for analog Modbus registers. It's the documented behavior of Wago*™*-Modbus modules; keep it in mind.